## $\Box$  FREE eBook

# LEARNING symfony2

Free unaffiliated eBook created from **Stack Overflow contributors.** 

## #symfony2

## **Table of Contents**

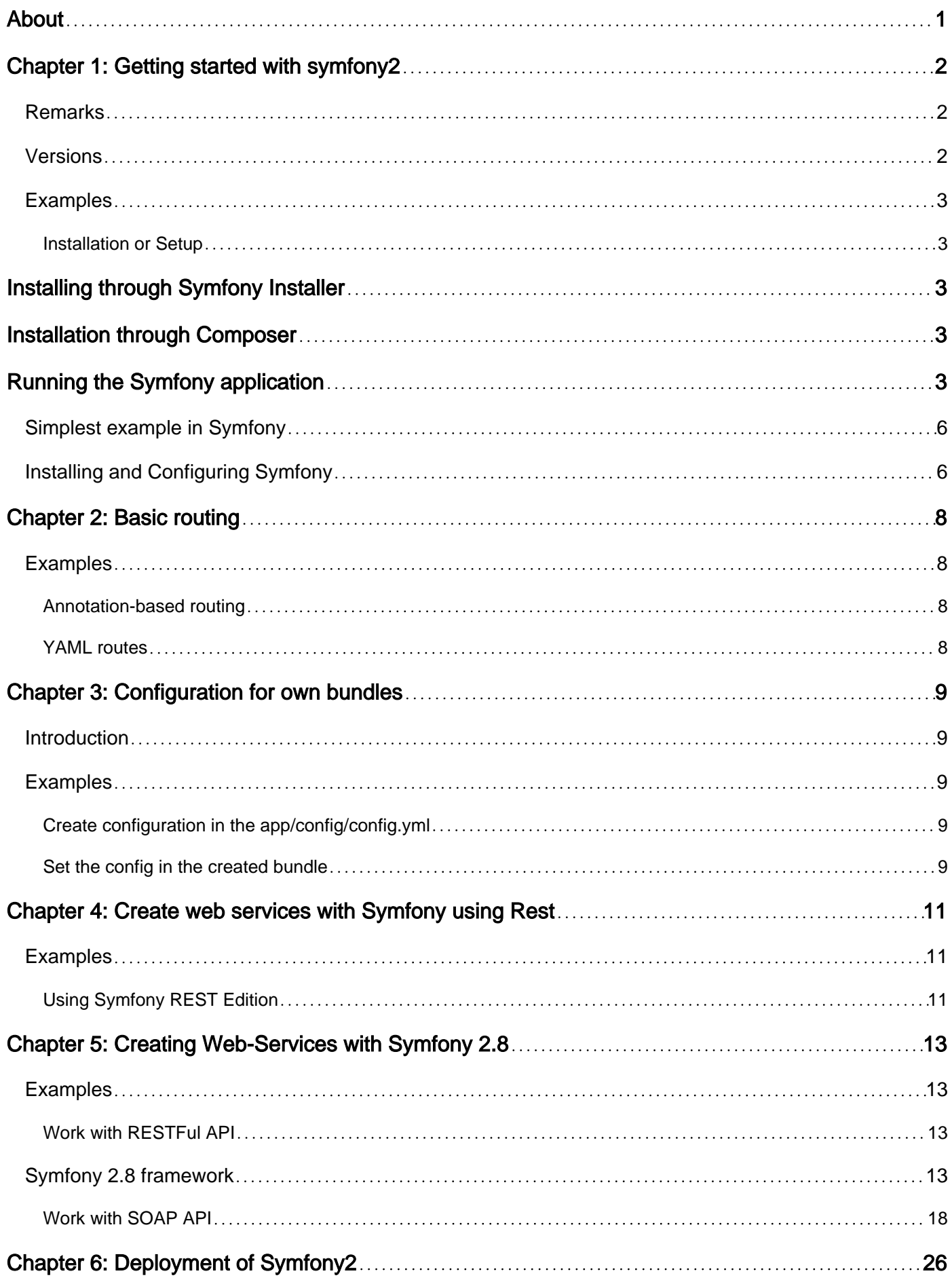

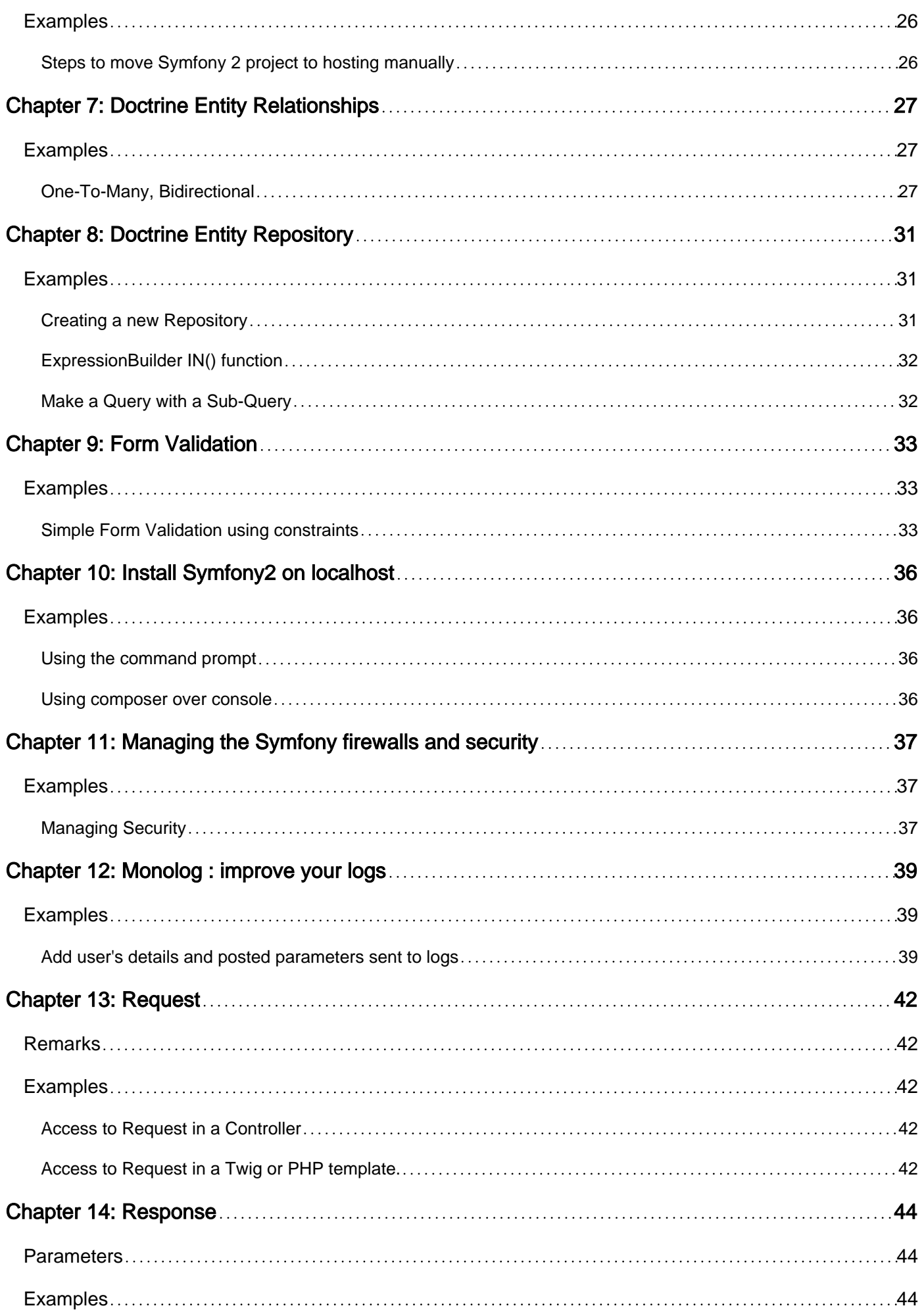

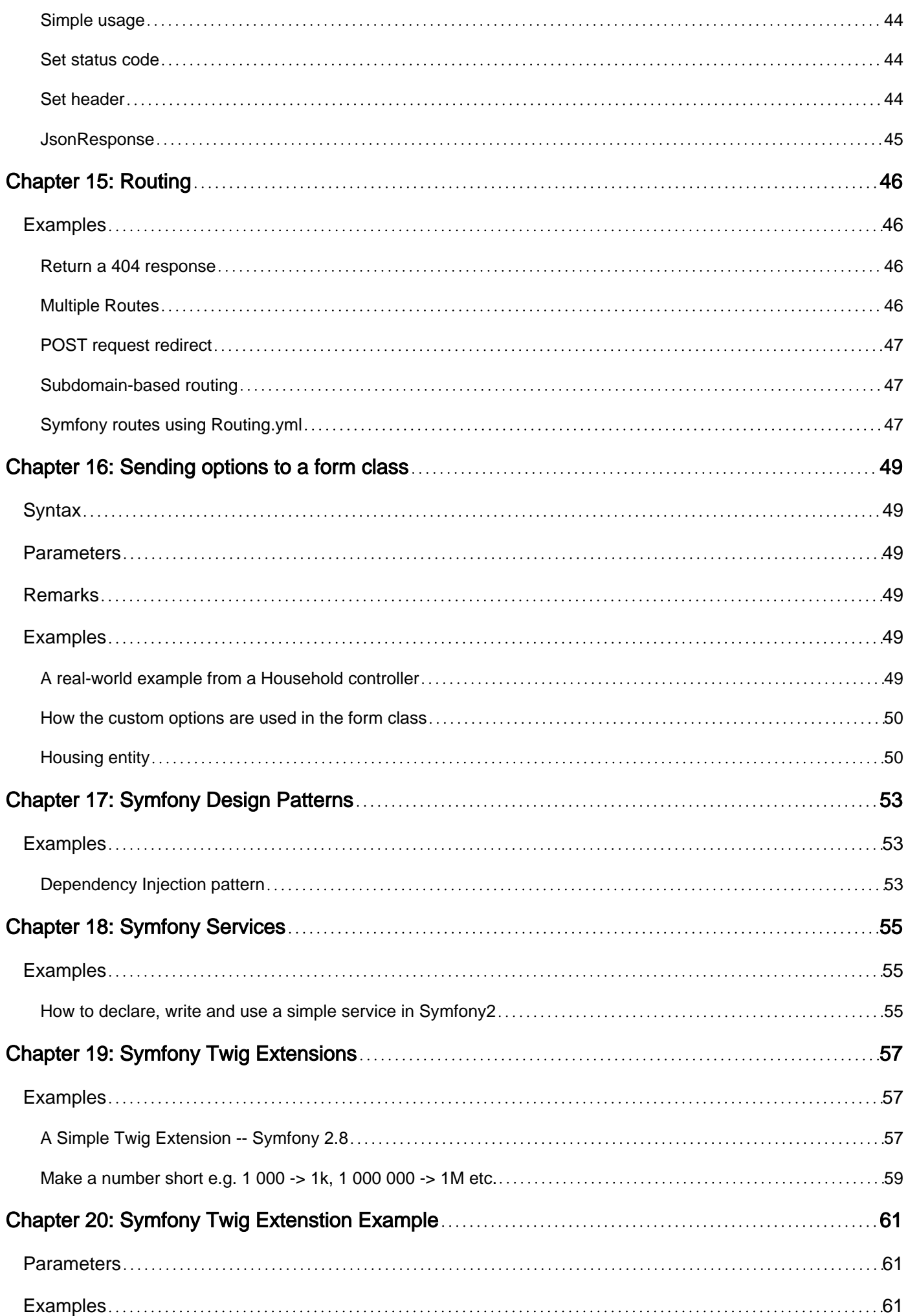

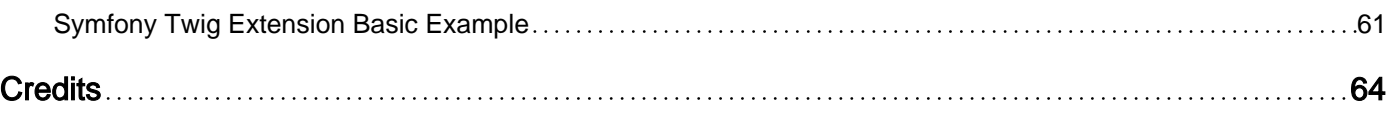

<span id="page-5-0"></span>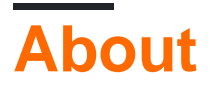

You can share this PDF with anyone you feel could benefit from it, downloaded the latest version from: [symfony2](http://riptutorial.com/ebook/symfony2)

It is an unofficial and free symfony2 ebook created for educational purposes. All the content is extracted from [Stack Overflow Documentation,](https://archive.org/details/documentation-dump.7z) which is written by many hardworking individuals at Stack Overflow. It is neither affiliated with Stack Overflow nor official symfony2.

The content is released under Creative Commons BY-SA, and the list of contributors to each chapter are provided in the credits section at the end of this book. Images may be copyright of their respective owners unless otherwise specified. All trademarks and registered trademarks are the property of their respective company owners.

Use the content presented in this book at your own risk; it is not guaranteed to be correct nor accurate, please send your feedback and corrections to [info@zzzprojects.com](mailto:info@zzzprojects.com)

## <span id="page-6-0"></span>**Chapter 1: Getting started with symfony2**

## <span id="page-6-1"></span>**Remarks**

This section provides an overview of what Symfony2 is and why a developer might want to use it.

It should also mention any large subjects within Symfony2 and link out to the related topics. Since the Documentation for Symfony2 is new, you may need to create initial versions of those related topics.

## <span id="page-6-2"></span>**Versions**

The latest stable version during the time of writing is **Symfony 3.1** which will be maintained until end of July 2017.

Symfony has **Long Term Support** versions which are maintained for a total of 4 years (3 years for bug fixes, 1 additional year for security bug fixes)

A **Standard Minor Version** is maintained for an eight month period for bug fixes, and for a fourteen month period for security issue fixes.

Long Term Support versions:

Symfony 2.3 - May 2016 end of support for bug fixes May 2017 end of support for security fixes(end of life) Symfony 2.7 - May 2018 end of support for bug fixes May 2019 end of support for security fixes(end of life) Symfony 2.8 - November 2018 end of support for bug fixes November 2019 end of support for security fixes(end of life)

Starting from 3.X version, minor versions will be limited to 5 and the last minor version will be LTS.

Syfmony has dual maintenance mode, releasing minor versions ever six months once in May and once in November. Major version are released every two years, meaning there will be one year time period to move form the previous major version to the latest one, giving user a choice between the latest features of standard version or an LTS version that is supported for bug fixes.

Symfony maintains strict backward compatibility, anything that breaks BC is done in the next major version. A feature implementation that is an improvement but breaks BC is kept alongside the old implementation which will be deprecated

Read more about versions and development process in detail from the official documentation [here][1]

[1]: http://symfony.com/doc/current/contributing/community/releases.html Version | Release Date | | ------- | ------------ | | 2.3.0 | 2013-06-03 | | 2.7.0 | 2015-05-30 | | 2.8.0 | 2015-11-30 |

## <span id="page-7-0"></span>**Examples**

<span id="page-7-1"></span>**Installation or Setup**

Symfony Framework - built with symfony components, is one of the leading PHP framework used to create robust websites and web applications.

Symfony can be installed quickly through two recommended ways.

- 1. The official documentaion recommends to install the framework through the **Symfony Installer** which is a tiny php application that is installed once on the local system that helps in downloading the framework and setting up the configuration of the framework. Symfony Installer requires PHP 5.4 or higher. To install on legacy php version use Composer.
- 2. Through the PHP dependency manager **[Composer](https://getcomposer.org/)**

## <span id="page-7-2"></span>**Installing through Symfony Installer**

On Linux/Mac OS X run the following commands:

```
$ sudo curl -LsS https://symfony.com/installer -o /usr/local/bin/symfony
$ sudo chmod a+x /usr/local/bin/symfony
```
On Windows move to the project directory and run the following command:

```
php -r "file_put_contents('symfony', file_get_contents('https://symfony.com/installer'));"
```
symfony project can be created by running symfony new my\_project [2.8] on Linux/Mac OS X

On Windows php symfony new my\_project [2.8]

<span id="page-7-3"></span>or alternatively symfony new my project lts will use the latest long-term support version of Symfony.

## **Installation through Composer**

- [Download Composer](https://getcomposer.org/download/)
- Use Composer's create-project command to download Symfony

composer create-project symfony/framework-standard-edition my project name ["2.8.\*"]

<span id="page-7-4"></span>Excellent detailed official documentation [here](https://symfony.com/doc/master/book/installation.html)

## **Running the Symfony application**

https://riptutorial.com/ 3

For starting symfony internal web server (available since PHP 5.4), go to the project directory and execute this command:

for symfony<=2.8

php app/console server:start

and for symfony >=3.0

```
php bin/console server:start
```
This starts the web server at  $10$ calhost:8000 in the background that serves your Symfony application. Then, open your browser and access the http://localhost:8000/ URL to see the Symfony welcome page:

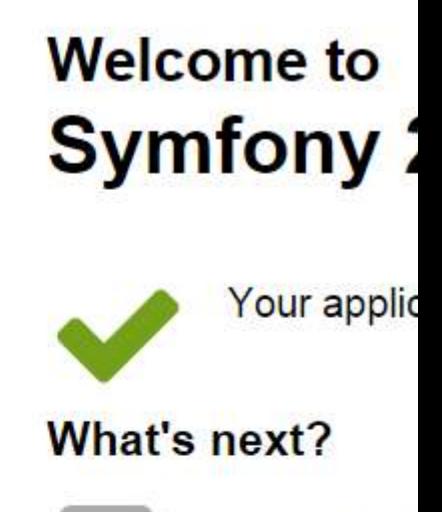

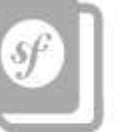

Read Sym How to cre

200  $\boxed{1}$  5 ms @ homepage 434 ms 11.8 MB 2 anon.

### <span id="page-10-0"></span>**Simplest example in Symfony**

- 1. Install symfony correctly as guided above.
- 2. Start symfony server if you are not installed in www directory.
- 3. Ensure<http://localhost:8000>is working if symfony server is used.
- 4. Now it is ready to play with simplest example.
- 5. Add following code in a new file **/src/AppBundle/Controller/MyController.php** in symfony installation dir.
- 6. Test the example by visiting<http://localhost:8000/hello> (If you are not using Symfony's built-in http server, visit [http://localhost/\(symfony](http://localhost/(symfony-dir)/web/app_dev.php/hello))[dir\)/web/app\\_dev.php/hello\)](http://localhost/(symfony-dir)/web/app_dev.php/hello))
- 7. That's all. Next: use twig to render the response.

```
<?php
// src/AppBundle/Controller/MyController.php
namespace AppBundle\Controller;
use Sensio\Bundle\FrameworkExtraBundle\Configuration\Route;
use Symfony\Component\HttpFoundation\Response;
class MyController
{
     /**
     * @Route("/hello")
     */
     public function myHelloAction()
     {
         return new Response(
           '<html><body>
                  I\'m the response for request <b>/hello</b>
              </body></html>'
         );
    }
}
```
**NOTE:** All controller classes should have ends with word '**Controller**' and methods related to routs should ends with word '**Action**'. Further, In which controller your Actions are placed is not relevant until you define a rout prefix for the controller.

### <span id="page-10-1"></span>**Installing and Configuring Symfony**

### **Checking Requirements**

Run bin/symfony requirements for checking symfony requirements and php cli setting. Install all packages that needed to run a symfony project. Setting your php.ini for example setting timezone and short\_open\_tag. Setting both php.ini for your php webserver (eg: /etc/php/apache2/php.ini) and php cli (eg: /etc/php/cli/php.ini). Open <http://localhost/config.php>for checking php webserver setting. If everything has passed, you are ready to run your symfony project.

### **Running Project**

Run composer install to install all depedencies. Then setting up permission for var/cache, var/logs and var/sessions.

#### Detailed official documentation [here](http://symfony.com/doc/current/book/installation.html)

Read Getting started with symfony2 online: [https://riptutorial.com/symfony2/topic/909/getting](https://riptutorial.com/symfony2/topic/909/getting-started-with-symfony2)[started-with-symfony2](https://riptutorial.com/symfony2/topic/909/getting-started-with-symfony2)

## <span id="page-12-0"></span>**Chapter 2: Basic routing**

## <span id="page-12-1"></span>**Examples**

<span id="page-12-2"></span>**Annotation-based routing**

By default, all the controllers you generate with Symfony's built-in generate: controller command will make use of Symfony annotations for routing:

```
namespace AppBundle\Controller;
// You have to add a use statement for the annotation
use Sensio\Bundle\FrameworkExtraBundle\Configuration\Route;
class AcmeController
{
     /**
     * @Route("/index")
    \star /
    public function indexAction()
     {
         // ...
     }
}
```
In order for the framework to handle these routes, you need to import them in your routing.yml as follows (notice the annotation type):

```
app:
    resource: "@AppBundle/Controller"
    type: annotation
```
### <span id="page-12-3"></span>**YAML routes**

Instead of annotations, you can also specify your routes as YAML:

```
app_index:
     path: /index
     defaults: { _controller: AppBundle:Acme:index }
```
The same options apply to both annotations and YAML configurations. To import a YAML routing configuration in your root routing configuration, you don't need to specify a type:

```
app:
    prefix: /app
    resource: "@AppBundle/Resources/config/routing.yml"
```
Read Basic routing online:<https://riptutorial.com/symfony2/topic/5881/basic-routing>

## <span id="page-13-0"></span>**Chapter 3: Configuration for own bundles**

### <span id="page-13-1"></span>**Introduction**

This is a description how you can create configuration for you own bundle in the /app/config/config.{yml,xml}

## <span id="page-13-2"></span>**Examples**

<span id="page-13-3"></span>**Create configuration in the app/config/config.yml**

```
amazingservice:
   url: 'http://amazing.com'
    client_id: 'test_client_1'
     client_secret: 'test_secret'
```
This is a basic example for create configuration in yml format, for following the yml format you can take deeper configuration.

<span id="page-13-4"></span>**Set the config in the created bundle**

For instance you have a bundle, which generated by the symfony console. In this case in the DependencyInjection/Configuration.php you have to insert your configuration representation:

```
$treeBuilder = new TreeBuilder();
          $rootNode = $treeBuilder->root('amazingservice');
          $rootNode->children()
              ->scalarNode('url')->end()
              ->scalarNode('client_id')->end()
              ->scalarNode('client_secret')->end()
             \rightarrowend()
         \rightarrowend();
```
Basically in the DependencyInjection/AmazingserviceExtension.php you will see the following lines:

```
$configuration = new Configuration();
$config = $this->processConfiguration($configuration, $configs);
```
It is not enough for getting the configuration in the Srevices. You have to take it into the container.

```
$container->setParameter(
   'amazingservice.config',
   $config
);
```
In this case the config in the container, so if your Service getting the container as a constructor

#### parameter:

```
base.amazingservice:
       class: Base\AmazingBundle\Services\AmazingServices
         arguments: [@service_container]
```
Then you can get the configuration in the service with the following code, where the configuration will be an associative array:

```
private $config;
public function __construct(Container $container){
   $this->config = $container->getParameter('amazingservice.config');
}
```
Read Configuration for own bundles online: <https://riptutorial.com/symfony2/topic/8153/configuration-for-own-bundles>

## <span id="page-15-0"></span>**Chapter 4: Create web services with Symfony using Rest**

## <span id="page-15-1"></span>**Examples**

### <span id="page-15-2"></span>**Using Symfony REST Edition**

**Symfony REST Edition** is a fully-functional **Symfony2** application that you can use as the skeleton for your new applications.

### [Available on Github](https://github.com/gimler/symfony-rest-edition)

It comes pre-configured with the following bundles:

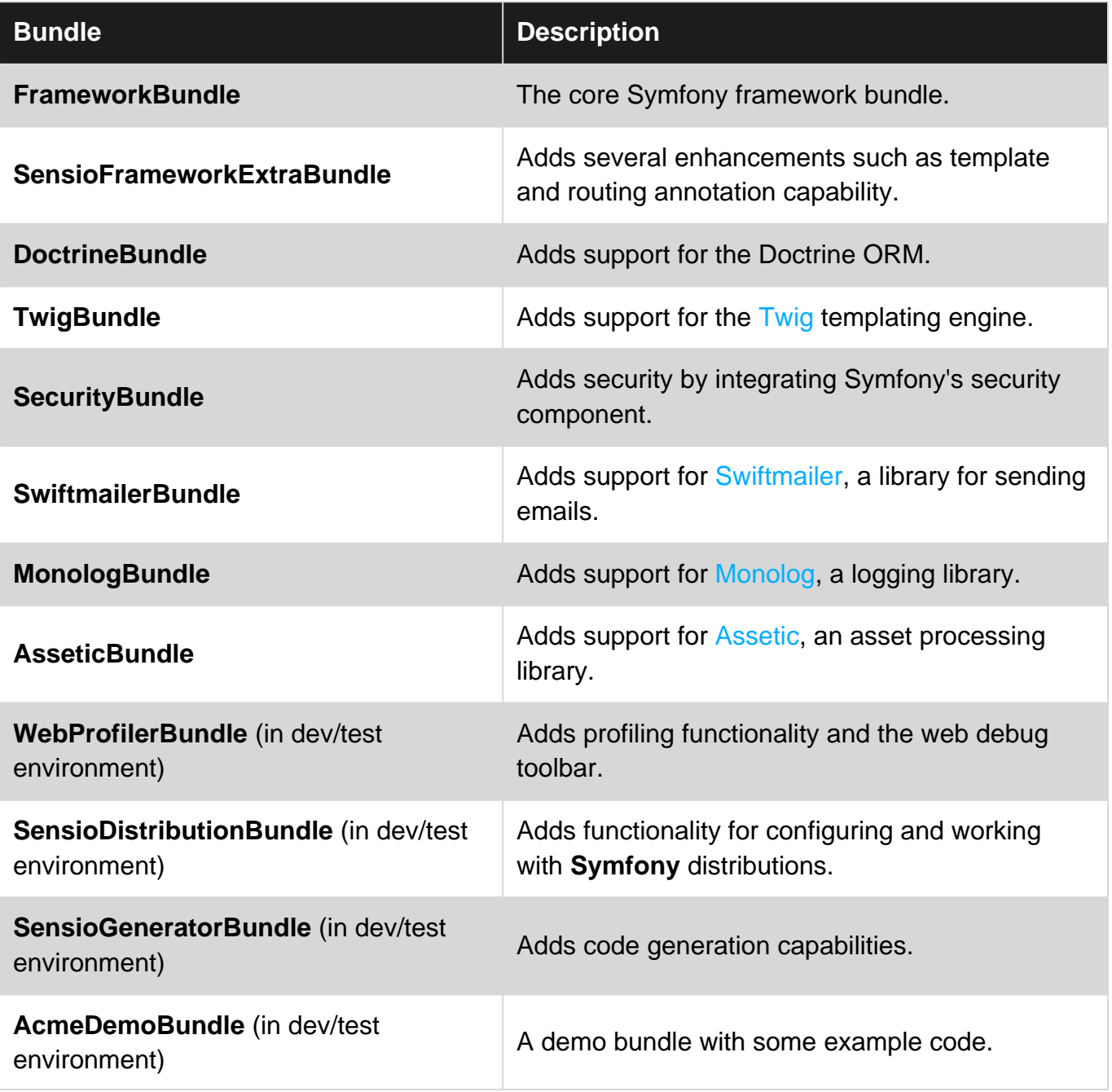

https://riptutorial.com/ 11

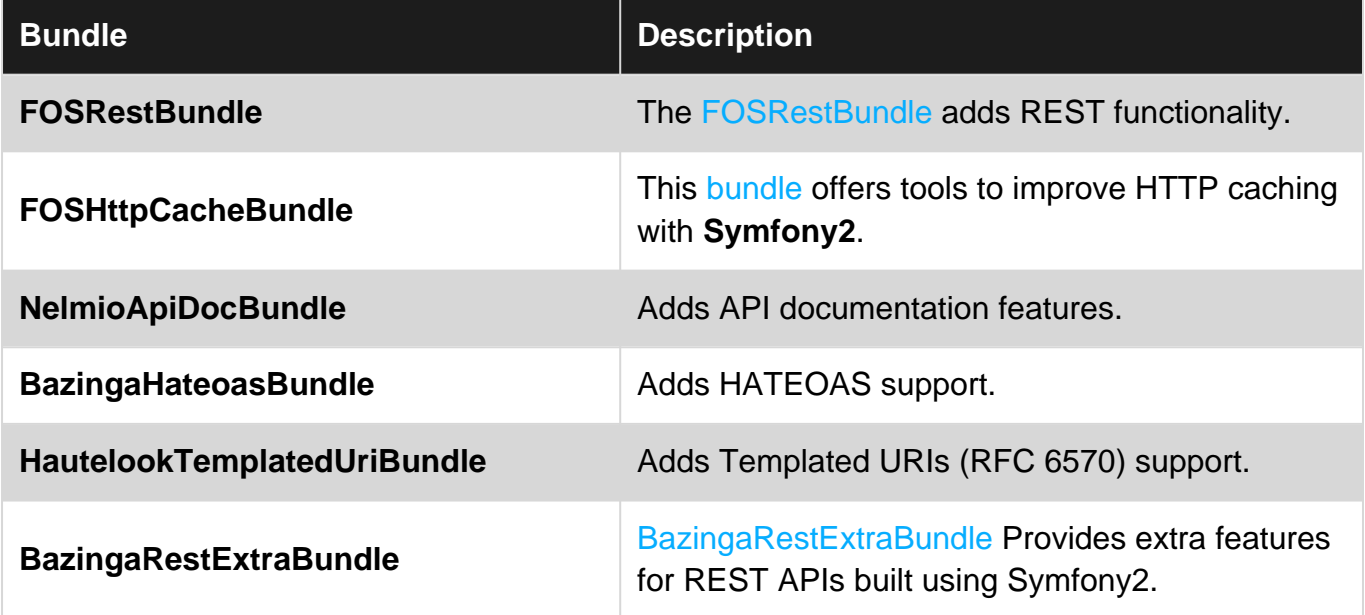

Read Create web services with Symfony using Rest online:

<https://riptutorial.com/symfony2/topic/6020/create-web-services-with-symfony-using-rest>

## <span id="page-17-0"></span>**Chapter 5: Creating Web-Services with Symfony 2.8**

## <span id="page-17-1"></span>**Examples**

<span id="page-17-2"></span>**Work with RESTFul API**

REpresentational State Transfer (REST) is an architectural style used for web development, introduced and defined in 2000 by Roy Fielding.

See it on wiki : [REST wiki](https://en.wikipedia.org/wiki/Representational_state_transfer)

It's based on HTTP protocol ([HTTP on Wiki\)](https://en.wikipedia.org/wiki/Hypertext_Transfer_Protocol), HTTP requests (GET, POST, PATCH, DELETE...) / responses codes (404, 400, 200, 201, 500...) and bodies structure.

This is a great way to expose your datas to an another system on Internet.

Imagine you want to make a RESTFul api to manage your StackOverFlower (User) on your local database.

<span id="page-17-3"></span>Let's make the example !

## **Symfony 2.8 framework**

1. Web server :

You must install and configure a web server on your local machine, see [Wamp](http://www.wampserver.com/en/) or [Lamp](https://doc.ubuntu-fr.org/lamp) or [Mamp](https://www.mamp.info/en/) : You must have a recent version of PHP (**!!! Symfony requirements !!!**)

2. Php cli and Composer :

You must configure PHP cli (varying on our system), type this "PHP cli [OS-NAME] how-to" in our friend Google! You must install composer, see [Composer install](https://getcomposer.org/download/)

3. Symfony :

You must install Symfony 2.8 (with composer, it's the better way), open a terminal (or cmd on windows) and go to your web server path.

Symfony 2 works with the one of the better structure types: Bundles. All are Bundles on Symfony! We can test it above.

```
cd /your-web-server-path/
composer create-project symfony/framework-standard-edition example "2.8.*"
```
Go to the tree structure an see : Symfony 2.8 is installed on "example" directory.

4. FOSRest (for FriendsOfSymfony) on JMSSerializer Bundle :

You must install these two Bundles :

```
JMSSerializer (Install) :
```
composer require jms/serializer-bundle "~0.13"

#### FosRestBundle [\(Install\)](http://symfony.com/doc/1.5/bundles/FOSRestBundle/1-setting_up_the_bundle.html) :

```
composer require friendsofsymfony/rest-bundle
```
#### **Don't forget to activate them in AppKernel.php !**

5. Basic configuration :

Make your own "Example" bundle and create the database.

```
cd /path/to/your/symfony/
php app/console generate:bundle
php app/console doctrine:generate:database
```
Go to the bottom of your Symfony 2.8 application configuration file, and paste it :

```
#app/config/config.yml
fos_rest:
    format_listener:
        rules:
            - { path: '^/stackoverflower', priorities: ['xml', 'json'], fallback_format: xml,
prefer_extension: true }
            - { path: '^/', priorities: [ 'text/html', '*/*'], fallback_format: html,
prefer extension: true }
```
Make your doctrine directory ("example/src/ExampleBundle/Entity") and resource file ("StackOverFlower.orm.yml") :

```
# src/ExampleBundle/Resources/config/doctrine/StackOverFlower.orm.yml
ExampleBundle\Entity\StackOverFlower:
     type: entity
     table: stackoverflower
     id:
         id:
             type: integer
             generator: { strategy: AUTO }
     fields:
         name:
             type: string
             length: 100
```
#### Generate Entity and Update Schema :

php app/console doctrine:generate:entity StackOverFlower

#### Make a default controller :

```
#src/ExampleBundle/Controller/StackOverFlowerController.php
namespace ExampleBundle\Controller;
use FOS\RestBundle\Controller\FOSRestController;
use Symfony\Component\HttpFoundation\Request;
use FOS\RestBundle\Controller\Annotations\Get;
use FOS\RestBundle\Controller\Annotations\Post;
use FOS\RestBundle\Controller\Annotations\Delete;
use ExampleBundle\Entity\StackOverFlower;
class StackOverFlowerController extends FOSRestController
{
     /**
     * findStackOverFlowerByRequest
\star * @param Request $request
      * @return StackOverFlower
      * @throws NotFoundException
      */
    private function findStackOverFlowerByRequest(Request $request) {
         $id = $request->get('id');
         $user = $this->getDoctrine()->getManager()-
>getRepository("ExampleBundle:StackOverFlower")->findOneBy(array('id' => $id));
         return $user;
     }
     /**
      * validateAndPersistEntity
\star * @param StackOverFlower $user
      * @param Boolean $delete
      * @return View the view
      */
     private function validateAndPersistEntity(StackOverFlower $user, $delete = false) {
         $template = "ExampleBundle:StackOverFlower:example.html.twig";
         $validator = $this->get('validator');
         $errors_list = $validator->validate($user);
         if (count($errors_list) == 0) {
             $em = $this->getDoctrine()->getManager();
             if ($delete === true) {
                 $em->remove($user);
             } else {
                 $em->persist($user);
 }
             $em->flush();
```

```
 $view = $this->view($user)
                         ->setTemplateVar('user')
                          ->setTemplate($template);
         } else {
             $errors = "";
             foreach ($errors_list as $error) {
                 $errors .= (string) $error->getMessage();
 }
             $view = $this->view($errors)
                           ->setTemplateVar('errors')
                           ->setTemplate($template);
         }
         return $view;
     }
     /**
      * newStackOverFlowerAction
\star * @Get("/stackoverflower/new/{name}")
      *
      * @param Request $request
      * @return String
      */
     public function newStackOverFlowerAction(Request $request)
     {
         $user = new StackOverFlower();
         $user->setName($request->get('name'));
         $view = $this->validateAndPersistEntity($user);
         return $this->handleView($view);
     }
     /**
      * editStackOverFlowerAction
\star * @Get("/stackoverflower/edit/{id}/{name}")
\star * @param Request $request
      * @return type
      */
     public function editStackOverFlowerAction(Request $request) {
         $user = $this->findStackOverFlowerByRequest($request);
         if (! $user) {
             $view = $this->view("No StackOverFlower found for this id:". $request->get('id'),
404);
            return $this->handleView($view);
         }
         $user->setName($request->get('name'));
         $view = $this->validateAndPersistEntity($user);
         return $this->handleView($view);
```

```
 }
     /**
      * deleteStackOverFlowerAction
\star * @Get("/stackoverflower/delete/{id}")
\star * @param Request $request
      * @return type
      */
    public function deleteStackOverFlowerAction(Request $request) {
         $user = $this->findStackOverFlowerByRequest($request);
         if (! $user) {
             $view = $this->view("No StackOverFlower found for this id:". $request->get('id'),
404);
             return $this->handleView();
         }
         $view = $this->validateAndPersistEntity($user, true);
         return $this->handleView($view);
     }
     /**
      * getStackOverFlowerAction
\star * @Get("/stackoverflowers")
\star * @param Request $request
      * @return type
      */
     public function getStackOverFlowerAction(Request $request) {
         $template = "ExampleBundle:StackOverFlower:example.html.twig";
         $users = $this->getDoctrine()->getManager()-
>getRepository("ExampleBundle:StackOverFlower")->findAll();
         if (count($users) === 0) {
             $view = $this->view("No StackOverFlower found.", 404);
             return $this->handleView();
         }
         $view = $this->view($users)
                      ->setTemplateVar('users')
                       ->setTemplate($template);
         return $this->handleView($view);
     }
}
```
#### Make your default Twig view :

```
#src/ExampleBundle/Resources/views/StackOverFlower.html.twig
{% if errors is defined %}
   {{ errors }}
{% else %}
   {% if users is defined %}
```

```
 {{ users | serialize }}
   {% else %}
    {{ user | serialize }}
   {% endif %}
{% endif %}
```
You have just made your first RESTFul API!

You can test it on : [http://your-server-name/your-symfony](http://your-server-name/your-symfony-path/app_dev.php/stackoverflower/new/test)[path/app\\_dev.php/stackoverflower/new/test.](http://your-server-name/your-symfony-path/app_dev.php/stackoverflower/new/test)

As you can see in the databse, a new user has been created with the name "test".

You can get the list of stackoverflower on : [http://your-server-name/your-symfony](http://your-server-name/your-symfony-path/app_dev.php/stackoverflowers)[path/app\\_dev.php/stackoverflowers](http://your-server-name/your-symfony-path/app_dev.php/stackoverflowers)

You have a full example on my github account of this example : [Git Hub example,](https://github.com/weenesta/symfony-2.8-example-rest) at the "master" branch this example, and on the "real-routes" branche an example with more appropriate URL (like POST and DELETE).

See you later for an example with SOAP!

Best Regards,

<span id="page-22-0"></span>Mathieu

**Work with SOAP API**

SOAP (Simple Access Object Protocol) is XML based, like XML-RPC, is ancestor, with file called **WSDL**, what describe the method to be exposed.

This protocol is often based with **SOAP-Enveloppe**, a **SOAP-Body**, and alternatively **SOAP-Header**, the data is envelopped in a structure and be interpreted as the same way from different langages.

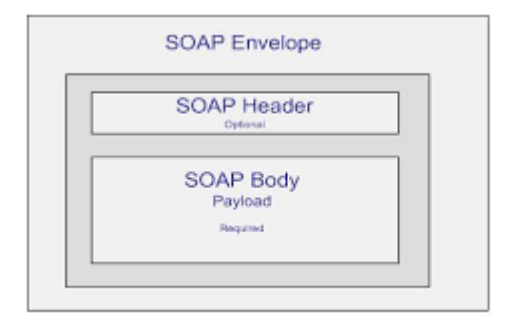

For more information, see : [SOAP on wiki](https://en.wikipedia.org/wiki/SOAP)

As described above, the most important to describe your web service is the **WSDL** file, see : [WSDL explanation on wiki](https://en.wikipedia.org/wiki/Web_Services_Description_Language)

The basic of the work will be to define what is exposed on your SOAP API, your class and your business process will be automatically handled by the basic PHP [SOAPServer](http://php.net/manual/en/soapserver.soapserver.php) class. You still

#### need the code!

Let's see how the file is constructed :

- 1. Service : Set the API URI and what will be associated.
- 2. Binding : It define the operations associated with the service
- 3. Operations : Some methods you want to expose to the Web
- 4. PortTypes : Define queries and responses
- 5. Requests and Responses : what you expect input and output
- 6. Messages : what formt you expect (parameters) on each IO, they can be simple (string, integer, float...) or complex type (structured format)

With this basic information, you can achieve all API you want.

Imagine you want to make a SOAP api to manage your StackOverFlower (User) on your local database.

#### Let's make the example !

Install Web server, Php cli, Composer, Symfony 2.8, create a new Bundle "ExampleBundle" and build the schema like described above.

Before we start to build our business logic, we had to know what to expose of our controller. This job is done by using the WSDL. This is an example of a good syntax of an WSDL :

```
<definitions name="StackOverFlowerService"
   targetNamespace="http://example/soap/stackoverflower.wsdl"
   xmlns="http://schemas.xmlsoap.org/wsdl/"
   xmlns:soap="http://schemas.xmlsoap.org/wsdl/soap/"
   xmlns:tns="http://example/soap/stackoverflower.wsdl"
    xmlns:xsd="http://www.w3.org/2001/XMLSchema">
    <message name="NewRequest">
      <part name="name" type="xsd:string"/>
    </message>
    <message name="NewResponse">
      <part name="status" type="xsd:string"/>
    </message>
    <message name="getListRequest"></message>
    <message name="getListResponse">
       <part name="list" type="xsd:string"/>
    </message>
    <message name="editRequest">
      <part name="id" type="xsd:string"/>
       <part name="name" type="xsd:string"/>
    </message>
    <message name="editResponse">
      <part name="status" type="xsd:string"/>
    </message>
```

```
 <message name="deleteRequest">
    <part name="id" type="xsd:string"/>
 </message>
 <message name="deleteResponse">
    <part name="status" type="xsd:string"/>
 </message>
 <portType name="StackOverFlower_PortType">
    <operation name="newStack">
       <input message="tns:NewRequest"/>
       <output message="tns:NewResponse"/>
    </operation>
    <operation name="getList">
       <input message="tns:getListRequest"/>
       <output message="tns:getListResponse"/>
    </operation>
    <operation name="edit">
       <input message="tns:editRequest"/>
       <output message="tns:editResponse"/>
    </operation>
    <operation name="delete">
       <input message="tns:deleteRequest"/>
       <output message="tns:deleteResponse"/>
    </operation>
 </portType>
 <binding name="StackOverFlower_Binding" type="tns:StackOverFlower_PortType">
    <soap:binding style="rpc"
       transport="http://schemas.xmlsoap.org/soap/http"/>
    <operation name="newStack">
       <soap:operation soapAction="newStack"/>
       <input>
          <soap:body
             encodingStyle="http://schemas.xmlsoap.org/soap/encoding/"
             namespace="urn:example:new"
             use="encoded"/>
       </input>
       <output>
          <soap:body
             encodingStyle="http://schemas.xmlsoap.org/soap/encoding/"
             namespace="urn:example:new"
             use="encoded"/>
       </output>
    </operation>
    <operation name="getList">
       <soap:operation soapAction="getList"/>
       <input>
          <soap:body
             encodingStyle="http://schemas.xmlsoap.org/soap/encoding/"
             namespace="urn:example:get-list"
             use="encoded"/>
       </input>
       <output>
          <soap:body
             encodingStyle="http://schemas.xmlsoap.org/soap/encoding/"
             namespace="urn:example:get-list"
             use="encoded"/>
```

```
 </output>
       </operation>
       <operation name="edit">
          <soap:operation soapAction="edit"/>
          <input>
             <soap:body
                encodingStyle="http://schemas.xmlsoap.org/soap/encoding/"
                namespace="urn:example:edit"
                use="encoded"/>
          </input>
          <output>
             <soap:body
                encodingStyle="http://schemas.xmlsoap.org/soap/encoding/"
                namespace="urn:example:edit"
                use="encoded"/>
          </output>
       </operation>
       <operation name="delete">
          <soap:operation soapAction="delete"/>
          <input>
             <soap:body
                encodingStyle="http://schemas.xmlsoap.org/soap/encoding/"
                namespace="urn:example:delete"
                use="encoded"/>
          </input>
          <output>
             <soap:body
                encodingStyle="http://schemas.xmlsoap.org/soap/encoding/"
                namespace="urn:example:delete"
                use="encoded"/>
          </output>
       </operation>
    </binding>
    <service name="StackOverFlower_Service">
       <documentation>Description File of StackOverFlowerService</documentation>
       <port binding="tns:StackOverFlower_Binding" name="StackOverFlower_Port">
          <soap:address
             location="http://example/stackoverflower/" />
       </port>
    </service>
</definitions>
```
We must take this on your web symfony directory (in soap subdirectory, and name this "stackoverflower.wsdl").

Really inspired from [WSDl Example](http://www.tutorialspoint.com/wsdl/wsdl_example.htm). You can validate that with an [Online WSDl Validator](https://www.wsdl-analyzer.com)

After this, we can make our basic service and controller, inspirated from [SOAP Symfony 2.8 Doc.](http://symfony.com/doc/2.8/controller/soap_web_service.html)

Service, that is handled by PHP SOAPServer :

```
#src\ExampleBundle\Services\StackOverFlowerService.php
namespace ExampleBundle\Services;
```

```
use Doctrine\ORM\EntityManager;
use Symfony\Component\Serializer\Serializer;
use Symfony\Component\Serializer\Encoder\XmlEncoder;
use Symfony\Component\Serializer\Encoder\JsonEncoder;
use Symfony\Component\Serializer\Normalizer\ObjectNormalizer;
use ExampleBundle\Entity\StackOverFlower;
class StackOverFlowerService
{
   private $em;
   private $stackoverflower;
   public function __construct(EntityManager $em)
\{ $this->em = $em;
   }
   public function newStack($name)
   {
     $stackoverflower = new StackOverFlower();
     $stackoverflower->setName($name);
     $this->em->persist($stackoverflower);
     $this->em->flush();
     return "ok";
   }
   public function getList()
\left\{ \begin{array}{c} \end{array} \right. $stackoverflowers = $this->em->getRepository("ExampleBundle:StackOverFlower")->findAll();
     $encoders = array(new XmlEncoder(), new JsonEncoder());
     $normalizers = array(new ObjectNormalizer());
     $serializer = new Serializer($normalizers, $encoders);
     return $serializer->serialize($stackoverflowers, 'json');
   }
   public function edit($id, $name)
\left\{ \begin{array}{c} \end{array} \right. $stackoverflower = $this->em->getRepository("ExampleBundle:StackOverFlower")-
>findOneById($id);
     $stackoverflower->setName($name);
     $this->em->persist($stackoverflower);
     $this->em->flush();
     return "ok";
   }
   public function delete($id)
\left\{ \begin{array}{c} \end{array} \right. $stackoverflower = $this->em->getRepository("ExampleBundle:StackOverFlower")-
>findOneById($id);
     $this->em->remove($stackoverflower);
     $this->em->flush();
```

```
 return "ok";
   }
}
```
### Configure this service :

```
#src\ExampleBundle\Resources\config\services.yml
services:
   stackoverflower_service:
    class: ExampleBundle\Services\StackOverFlowerService
     arguments: [@doctrine.orm.entity_manager]
```
As you can see, we inject the Doctrine Entity Manger as a dependency because we have to use this to CRUD StackOverFlower Object.

Controller, that expose the service object :

```
#src\ExampleBundle\Controller\StackOverFlowerController.php
namespace ExampleBundle\Controller;
use Symfony\Bundle\FrameworkBundle\Controller\Controller;
use Symfony\Component\HttpFoundation\Request;
use Symfony\Component\HttpFoundation\Response;
class StackOverFlowerController extends Controller
{
   public function indexAction()
   {
     ini_set("soap.wsdl_cache_enabled", "0");
     $options = array(
      'uri' => 'http://example/app_dev.php/soap',
       'cache_wsdl' => WSDL_CACHE_NONE,
       'exceptions' => true
     );
     $server = new \SoapServer(dirname(__FILE__).'/../../../**web/soap/stackoverflower.wsdl**',
$options);
     $server->setObject($this->get('stackoverflower_service'));
     $response = new Response();
     $response->headers->set('Content-Type', 'text/xml; charset=utf-8');
     ob_start();
     $server->handle();
     $response->setContent(ob_get_clean());
     return $response;
   }
}
```
To learn more about services, see : Service container on Symfony doc

The route :

```
example_soap:
  path: /soap
  defaults: { _controller: ExampleBundle:StackOverFlower:index }
```
#### The basic Twig Template :

```
#src\ExampleBundle\Resources\views\Soap\default.html.twig
{% if status is defined %}
{{ status }}
{% else %}
{{ list }}
{% endif %}
```
#### **We have made your first SOAP API with Symfony 2.8 !**

```
Before you expose it, we have to test !!
```
In your StackOverFlowerController, add this :

```
 public function testNewAction(Request $request)
   {
     $service = $this->get('stackoverflower_service');
     $result = $service->newStack($request->query->get('name'));
    return $this->render('ExampleBundle:Soap:default.html.twig', array('status' => $result));
   }
   public function testEditAction(Request $request)
   {
     $service = $this->get('stackoverflower_service');
     $result = $service->edit($request->query->get('id'), $request->query->get('name'));
     return $this->render('ExampleBundle:Soap:default.html.twig', array('status' => $result));
   }
   public function testGetListAction(Request $request)
\{ $service = $this->get('stackoverflower_service');
     $result = $service->getList();
     return $this->render('ExampleBundle:Soap:default.html.twig', array('list' => $result));
 }
   public function testDeleteAction(Request $request)
   {
     $service = $this->get('stackoverflower_service');
     $result = $service->delete($request->query->get('id'));
     return $this->render('ExampleBundle:Soap:default.html.twig', array('list' => $result));
   }
// To test this from an another server, you can type this :
// $client = new \SoapClient("http://example/app_dev.php/soap?wsdl", array("trace" => 1,
"exception" \Rightarrow 1));
// $result = $client->newStack($request->query->get('name'));
// print_r($result);
```
#### The routes :

```
test_new:
  path: /stackoverflower/new
  defaults: { _controller: ExampleBundle:StackOverFlower:testNew }
test_edit:
  path: /stackoverflower/edit
  defaults: { _controller: ExampleBundle:StackOverFlower:testEdit }
test_get_list:
  path: /stackoverflower/get-list
  defaults: { _controller: ExampleBundle:StackOverFlower:testGetList }
test_delete:
  path: /stackoverflower/delete
  defaults: { _controller: ExampleBundle:StackOverFlower:testDelete }
```
You can type this in your browser :

- 1. [getList](http://example/app_dev.php/stackoverflower/get-list) 2. [new](http://example/app_dev.php/stackoverflower/new?name=test)
- 3. [edit](http://example/app_dev.php/stackoverflower/edit?id=1&name=test1)
- 4. [delete](http://example/app_dev.php/stackoverflower/delete?id=1)

This is a very basic example of a non secured API with SOAP, I can do an example of a secured example behind a api key authentication later.

That all folks...

#### Mathieu

Read Creating Web-Services with Symfony 2.8 online: <https://riptutorial.com/symfony2/topic/6355/creating-web-services-with-symfony-2-8>

## <span id="page-30-0"></span>**Chapter 6: Deployment of Symfony2**

## <span id="page-30-1"></span>**Examples**

<span id="page-30-2"></span>**Steps to move Symfony 2 project to hosting manually**

It depends on kind of hosting that you have:

1. If you have SSH console, then you can do it on hosting after step 2, if you haven't then do it locally: run command

php app/console cache:clear --env=prod'.

- 2. Suppose you have on you hosting folders youdomain/public\_html, so in public\_html must be located all web files. So you must upload all from Symfony project (folders: app, src, vendors, bin; files: deps, deps.lock), except for folder web in folder youdomain. Everything from folder web upload to folder public html.
- 3. Check CHMOD for folders  $_{app/cache}$  and  $_{app/logs}$ , there should be write access.
- 4. If there is no file .htaccess in public\_html, then create it and add such code in it: <https://raw.github.com/symfony/symfony-standard/master/web/.htaccess>
- 5. Now you should use  $\gamma$ oudomain.com/index  $\mathsf{instead}$  of  $\gamma$ oudomain.com/app\_dev.php/index, that you use locally. If a site still did not works, you can open file web/config.php and find a code where a check for IP performs, you find there only IP 127.0.0.1. Add your current IP to this list and upload new config on the server. Then you can open path yourdomain/config.php and check what's wrong. If config.php shows that everything ok, but it still didn't work, you can enable app\_dev.php to debug: open app/app\_dev.php and your IP the same way as in config.php. Now you can run scripts as locally using app\_dev.php.

Read Deployment of Symfony2 online: [https://riptutorial.com/symfony2/topic/6039/deployment-of](https://riptutorial.com/symfony2/topic/6039/deployment-of-symfony2)[symfony2](https://riptutorial.com/symfony2/topic/6039/deployment-of-symfony2)

## <span id="page-31-0"></span>**Chapter 7: Doctrine Entity Relationships**

## <span id="page-31-1"></span>**Examples**

<span id="page-31-2"></span>**One-To-Many, Bidirectional**

This bidirectional mapping requires the  $m$ appedBy attribute on the  $O(n + 1)$  association and the inversedBy attribute on the ManyToOne association.

A bidirectional relationship has both an [owning and inverse side](http://doctrine-orm.readthedocs.io/projects/doctrine-orm/en/latest/reference/unitofwork-associations.html). OneToMany relationships can use join tables, so you have to specify an owning side. The **OneToMany** association is always the inverse side of a bidirectional association.

```
<?php
namespace AppBundle\Entity;
use Doctrine\ORM\Mapping as ORM;
/**
 * @ORM\Entity
 * @ORM\Table(name="users")
 */
class User
{
     /**
     * @var int
\star * @ORM\Column(name="id", type="integer")
     * @ORM\Id
     * @ORM\GeneratedValue(strategy="AUTO")
      */
    protected $id;
      /**
      * @var string
\star * @ORM\Column(name="username", type="string", length=255)
      */
     protected $username;
     /**
      * @var Group|null
\star * @ORM\ManyToOne(targetEntity="AppBundle\Entity\Group", inversedBy="users")
      * @ORM\JoinColumn(name="group_id", referencedColumnName="id", nullable=true)
      */
     protected $group;
     /**
     * @param string $username
      * @param Group|null $group
      */
     public function __construct($username, Group $group = null)
     {
```

```
 $this->username = $username;
     $this->group = $group;
 }
 /**
 * Set username
  *
  * @param string $username
  */
 public function setUsername($username)
 {
     $this->username = $username;
 }
 /**
 * Get username
  *
  * @return string
  */
 public function getUsername()
 {
    return $this->username;
 }
 /**
  * @param Group|null $group
  */
 public function setGroup(Group $group = null)
 {
     if($this->group !== null) {
        $this->group->removeUser($this);
     }
     if ($group !== null) {
         $group->addUser($this);
     }
     $this->group = $group;
 }
 /**
 * Get group
 *
  * @return Group|null
  */
 public function getGroup()
 {
    return $this->group;
 }
```
#### <?php

}

```
namespace AppBundle\Entity;
use Doctrine\ORM\Mapping as ORM;
use Doctrine\Common\Collections\ArrayCollection;
```

```
/**
 * @ORM\Entity
 * @ORM\Table(name="groups")
 */
class Group
{
     /**
     * @ORM\Id
     * @ORM\Column(type="integer")
     * @ORM\GeneratedValue(strategy="AUTO")
     */
     protected $id;
     /**
     * @ORM\Column(name="name", type="string", length=255)
     */
     protected $name;
     /**
     * @ORM\OneToMany(targetEntity="AppBundle\Entity\User", mappedBy="group")
     */
     protected $users;
     /**
     * @param string $name
     */
     public function __construct($name)
     {
        $this->name = $name;
        $this->users = new ArrayCollection();
     }
     /**
     * @return string
     */
     public function getName()
     {
        return $this->name;
     }
     /**
     * @param string $name
     */
     public function setName($name)
     {
        $this->name = $name;
     }
     public function addUser(User $user)
     {
         if (!$this->getUsers()->contains($user)) {
             $this->getUsers()->add($user);
         }
     }
     public function removeUser(User $user)
     {
         if ($this->getUsers()->contains($user)) {
            $this->getUsers()->removeElement($user);
         }
     }
```

```
 public function getUsers()
    {
        return $this->users;
    }
    public function __toString()
    {
        return (string) $this->getName();
    }
}
```
Read Doctrine Entity Relationships online: [https://riptutorial.com/symfony2/topic/3043/doctrine](https://riptutorial.com/symfony2/topic/3043/doctrine-entity-relationships)[entity-relationships](https://riptutorial.com/symfony2/topic/3043/doctrine-entity-relationships)

## <span id="page-35-0"></span>**Chapter 8: Doctrine Entity Repository**

## <span id="page-35-1"></span>**Examples**

<span id="page-35-2"></span>**Creating a new Repository**

You can create a new Repository where ever you want, but it's recommended to create them in a seperate Repository folder.

While you could name the Repository file and class as you wish, it's recommended to name the Repository EntityNameRepository, to that you could quickly find those in your folder.

Let's assume we have an  $\text{Project}$  Entity, stored in  $\text{AppBundle}\text{Entity}$ , it would look like this:

```
<?php
namespace AppBundle\Entity;
use Doctrine\ORM\Mapping as ORM;
/**
  * Project Entity - some information
 *
  * @ORM\Table(name="project")
  * @ORM\Entity(repositoryClass="AppBundle\Repository\ProjectRepository")
  */
class Project
{
   // definition of the entity with attributes, getters, setter whatsoever
}
?>
```
#### The important part here is the line

@ORM\Entity(repositoryClass="AppBundle\Repository\ProjectRepository"), because it connects this Entity with the given Repository class.

Also you need to use the  $\Delta$  Doctrine \ORM\Mapping class to use the mapping options.

The repository itself is pretty simple

```
<?php
namespace AppBundle\Repository;
class ProjectRepository extends \Doctrine\ORM\EntityRepository
{
     public function getLastTenProjects()
     {
         // creates a QueryBuilder instance
         $qb = $this->_em->createQueryBuilder()
             ->select('p')
```

```
 ->from($this->_entityName, 'p')
             ->orderBy('p.id', 'DESC')
             ->setMaxResults(10)
         ;
         // uses the build query and gets the data from the Database
         return $qb->getQuery()->getResult();
     }
}
?>
```
It's important to notice that the Repository class must extend the \Doctrine\ORM\EntityRepository, so that it can work properly. Now you can add as many functions for different querys as you want.

### <span id="page-36-0"></span>**ExpressionBuilder IN() function**

If you want to use the MySQL command  $\text{IN}(i)$  in the QueryBuilder, you can do it with the  $\text{In}(i)$ function of the [ExpressionBuilder](http://www.doctrine-project.org/api/dbal/2.3/class-Doctrine.DBAL.Query.Expression.ExpressionBuilder.html) class.

```
// get an ExpressionBuilder instance, so that you
$expressionBulder = $this->_em->getExpressionBuilder();
$qb = $this->_em->createQueryBuilder()
->select('p')
->from($this->_entityName, 'p');
->where($expressionBuilder->in('p.id', array(1,2,3,4,5)));
return $qb->getQuery()->getResult();
```
### <span id="page-36-1"></span>**Make a Query with a Sub-Query**

As example, only for demonstrate HOW-TO use a subquery select statement inside a select statement, suppose we what to find all user that not yet have compile the address (no records exists in the address table):

```
 // get an ExpressionBuilder instance, so that you
$expr = $this->_em->getExpressionBuilder();
// create a subquery in order to take all address records for a specified user id
$sub = $this->_em->createQueryBuilder()
    ->select('a')
     ->from($this->_addressEntityName, 'a')
    \rightarrowwhere('a.user = u.id');
$qb = $this->_em->createQueryBuilder()
     ->select('u')
     ->from($this->_userEntityName, 'u')
    ->where($expr->not($expr->exists($sub->getDQL())));
return $qb->getQuery()->getResult();
```
Read Doctrine Entity Repository online: [https://riptutorial.com/symfony2/topic/6032/doctrine-entity](https://riptutorial.com/symfony2/topic/6032/doctrine-entity-repository)[repository](https://riptutorial.com/symfony2/topic/6032/doctrine-entity-repository)

## <span id="page-37-0"></span>**Chapter 9: Form Validation**

## <span id="page-37-1"></span>**Examples**

### <span id="page-37-2"></span>**Simple Form Validation using constraints**

#### Example Controller action

```
use Symfony\Component\HttpFoundation\Request;
public function exampleAction(Request $request)
{
     /*
     * First you need object ready for validation.
     * You can create new object or load it from database.
      * You need to add some constraints for this object (next example)
     */
     $book = new Book();
     /*
      * Now create Form object.
     * You can do it manually using FormBuilder (below) or by creating
      * FormType class and passing it to builder.
\star/ $form = $this->createFormBuilder($book)
        ->add('title', TextType::class)
        ->add('pages', IntegerType::class)
         ->add('save', SubmitType::class, array('label' => 'Create Book'))
         ->getForm();
     /*
      * Handling Request by form.
      * All data submitted to form by POST(default) is mapped to
      * to object passed to FormBuilder ($book object)
     */
     $form->handleRequest($request);
     /*
      * Form Validation
     * In this step we check if form is submitted = data passed in POST
      * and is your object valid. Object is valid only if it pass form validation
      * in function isValid(). Validation constraints are loaded from config files
      * depending on format (annotations, YAML, XML etc).
      * IMPORTANT - object passed (book) is validated NOT form object
      * Function isValid() using Symfony Validator component.
      */
     if ($form->isSubmitted() && $form->isValid()) {
         /*
          * Now object is valid and you can save or update it
          * Original object ($book) passed into form builder has been updated
          * but you can also get variable by function getData:
          * $book = $form->getData();
          */
         // You can now redirect user to success page
         return $this->redirectToRoute('book_success_route');
```

```
 }
     /*
     * If form is not submitted you show empty form to user.
     * If validation fail then the form object contains list of FormErrors.
     * Form errors are displayed in form_row template (read about form templates)
     */
     return $this->render('book/create.html.twig', array(
         'form' => $form->createView(),
    ));
}
```
#### **Example constraints for object**

#### @Annotations

```
namespace AppBundle\Entity;
use Symfony\Component\Validator\Constraints as Assert;
class Book
{
     /**
      * @Assert\Length(
    * min = 2,* max = 100,
     * minMessage = "Book title must be at least {{ limit }} characters long",
      * maxMessage = "Book title cannot be longer than {{ limit }} characters"
     * )
     */
    private $title;
     /**
     * @Assert\Range(
    * min = 3,
           max = 10000,
           minMessage = "Book must have at least { limit } pages",
      * maxMessage = "Book cannot have more than {{ limit }} pages"
     * )
     */
    private $pages;
    // [...] getters/setters
}
```
#### @YAML

```
# src/AppBundle/Resources/config/validation.yml
AppBundle\Entity\Book:
    properties:
         title:
             - Length:
                 min: 2
                 max: 50
                 minMessage: 'Book title must be at least {{ limit }} characters long'
                 maxMessage: 'Book title cannot be longer than {{ limit }} characters'
```

```
 pages:
     - Range:
         min: 3
         max: 10000
         minMessage: Book must have at least {{ limit }} pages
         maxMessage: Book cannot have more than {{ limit }} pages
```
Validation Constraints Reference:<https://symfony.com/doc/current/reference/constraints.html>

Form Validation: <http://symfony.com/doc/current/forms.html#form-validation>

Read Form Validation online:<https://riptutorial.com/symfony2/topic/7813/form-validation>

## <span id="page-40-0"></span>**Chapter 10: Install Symfony2 on localhost**

## <span id="page-40-1"></span>**Examples**

<span id="page-40-2"></span>**Using the command prompt**

The best way to install and configure a Symfony2 project is described in the [official documentation](http://symfony.com/download) as follows:

**Mac OS X / Linux**

```
$ sudo curl -LsS http://symfony.com/installer -o /usr/local/bin/symfony
$ sudo chmod a+x /usr/local/bin/symfony
```
#### **Windows**

```
c:\> php -r "file_put_contents('symfony',
file_get_contents('https://symfony.com/installer'));"
```
Then you could use the Symfony binary to build the right scaffolding:

\$ symfony new my\_project

<span id="page-40-3"></span>**Using composer over console**

Given you've already installed [composer](https://getcomposer.org/) up and running and it's accessible globally, you can simply create new Symfony projects as stated in the [official documentation.](http://symfony.com/doc/2.8/setup.html#creating-symfony-applications-with-composer)

Now you can create a new Symfony project with composer:

composer create-project symfony/framework-standard-edition my\_project\_name

This will create the project in the current directory you're in.

If you want to create the project with a specific version of Symfony, you can add a parameter with the version number:

composer create-project symfony/framework-standard-edition my\_project\_name "2.8.\*"

Hint: If you're thinking that composer won't do anything, add the  $\text{-}v\text{-}v\text{-}v$  flag to the command. That way, you'll receive detailed information about what composer is doing right now.

Read Install Symfony2 on localhost online: [https://riptutorial.com/symfony2/topic/6340/install](https://riptutorial.com/symfony2/topic/6340/install-symfony2-on-localhost)[symfony2-on-localhost](https://riptutorial.com/symfony2/topic/6340/install-symfony2-on-localhost)

## <span id="page-41-0"></span>**Chapter 11: Managing the Symfony firewalls and security**

## <span id="page-41-1"></span>**Examples**

<span id="page-41-2"></span>**Managing Security**

Security was a part of the dark side of the symfony documentation, it has a dedicated component named **Security Component**.

This component is configured in the **security.yml** file of the main application project.

The default configuration is like this one :

```
# app/config/security.yml
security:
   providers:
        in_memory:
             memory: ~
     firewalls:
         dev:
            pattern: ^/(_(profiler|wdt)|css|images|js)/
            security: false
         default:
            anonymous: ~
```
You can define specific **Firewalls** to restrict access to some URL to specific **Roles** based on a hierarchy for your **Users** that are defined by a **Provider** and **Encoders** that manage the password security.

For example, if you want to create a custom **Provider**, from your database engine, you can define you **security.yml** like this :

```
providers:
   your_db_provider:
       entity:
           class: AppBundle:User
            property: apiKey
```
This is detailled in the symfony Documentation : [How to define a custom UserProvider](http://symfony.com/doc/2.8/security/custom_provider.html) and [from](http://symfony.com/doc/2.8/security/firewall_restriction.html) [the database](http://symfony.com/doc/2.8/security/firewall_restriction.html) or [against LDAP](http://symfony.com/doc/2.8/security/ldap.html) for example.

After that, you can defined **firewall** to restrict some URL based on your custom user provider (security.yml) explicitely like this :

```
firewalls:
    secured_area:
```
pattern: ^/admin

#### Or with **access control** :

access\_control: - { path: ^/admin/users, roles: ROLE\_SUPER\_ADMIN } - { path: ^/admin, roles: ROLE\_ADMIN }

See more detailled documentation [here](http://symfony.com/doc/2.8/security.html).

The best way to manage user is to use [FosUserBundle](http://symfony.com/doc/current/bundles/FOSUserBundle/index.html) that extends some framework functionnalities.

Read Managing the Symfony firewalls and security online: <https://riptutorial.com/symfony2/topic/7486/managing-the-symfony-firewalls-and-security>

## <span id="page-43-0"></span>**Chapter 12: Monolog : improve your logs**

## <span id="page-43-1"></span>**Examples**

<span id="page-43-2"></span>**Add user's details and posted parameters sent to logs**

Logs are very important. Recreate an error context can be sometimes very painful due to the lack of information about how and when the error occurred.

This example shows:

- How to add user's data in the error logs
- How to add post parameters sent when an error occurred
- How to use [WebProcessor](https://github.com/Seldaek/monolog/blob/master/src/Monolog/Processor/WebProcessor.php) in order to add all data regarding the request like:
	- url
	- ip
	- http method
	- server
	- referrer

### **Service Configuration**

```
services:
     # Permits to convert logs in HTML format for email notification
     monolog.formatter.html:
        class: Monolog\Formatter\HtmlFormatter
     # Add request data (url, ip, http method, server, referrer)
     monolog.processor.web_processor:
         class: Monolog\Processor\WebProcessor
         tags:
            - { name: monolog.processor, method: __invoke }
     # Custom class to include user's data and posted parameters in the logs
     monolog.processor.user:
        class: Company\ToolBoxBundle\Services\Monolog\ExtraProcessor
         arguments: ["@security.token_storage"]
         tags:
             - { name: monolog.processor }
             - { name: kernel.event_listener, event: kernel.request, method: onKernelRequest }
```
### **Service code**

namespace Company\ToolBoxBundle\Services\Monolog;

```
use Symfony\Component\HttpKernel\Event\GetResponseEvent;
use Symfony\Component\Security\Core\Authentication\Token\Storage\TokenStorageInterface;
```

```
class ExtraProcessor
{
     /**
     * @var string
     */
     private $postParams = null;
     /**
     * @var TokenStorageInterface
     */
     private $tokenStorage = null;
     /**
     * @var \Company\UserBundle\Entity\User
     */
     private $user = null;
     public function __construct(TokenStorageInterface $tokenStorage)
     {
         $this->tokenStorage = $tokenStorage;
     }
     // Called when an error occurred and a log (record) is creating
     public function __invoke(array $record)
     {
         if (null !== $this->user) {
             // $this->user is your user's entity. Extract all pertinent data you would need.
In this case, getUserDetails method create a summary including alias, name, role, ...
            $record['extra']['user'] = $this->user->getUserDetails();
 }
         if (null !== $this->postParams) {
             // Includes all posted parameter when the error occurred
             $record['extra']['postParams'] = $this->postParams;
         }
         return $record;
     }
     public function onKernelRequest(GetResponseEvent $event)
\left\{\begin{array}{ccc} \end{array}\right\} // Retain post parameters sent (serialized) in order to log them if needed
         $postParams = $event->getRequest()->request->all();
         if(false === empty($postParams)){
             $this->postParams = serialize($postParams);
         }
         // Do not continue if user is not logged
         if (null === $token = $this->tokenStorage->getToken()) {
             return;
         }
         if (!is_object($user = $token->getUser())) {
             // e.g. anonymous authentication
             return;
         }
         // Retain the user entity in order to use it
         $this->user = $user;
 }
```
Read Monolog : improve your logs online: [https://riptutorial.com/symfony2/topic/6671/monolog--](https://riptutorial.com/symfony2/topic/6671/monolog---improve-your-logs) [improve-your-logs](https://riptutorial.com/symfony2/topic/6671/monolog---improve-your-logs)

## <span id="page-46-0"></span>**Chapter 13: Request**

## <span id="page-46-1"></span>**Remarks**

API documentation links (master):

- [Request](http://api.symfony.com/master/Symfony/Component/HttpFoundation/Request.html)
- [RequestStack](http://api.symfony.com/master/Symfony/Component/HttpFoundation/RequestStack.html)

Request object contains several significant data like current Locale and matched Controller. You can use and manage them by HttpKernel events. For reliable understanding of Request-Responce live cycle read this **HttpKernel Component doc page (very helpful!)**.

## <span id="page-46-2"></span>**Examples**

### <span id="page-46-3"></span>**Access to Request in a Controller**

```
<?php
use Symfony\Bundle\FrameworkBundle\Controller\Controller;
use Symfony\Component\HttpFoundation\Request;
class TestController extends Controller
{
    //Inject Request HTTP Component in your function then able to exploit it
    public function myFunctionAction(Request $request)
    {
       //BASICS
      //retrieve $_POST variables from request
      $postRequest = $request->request->get('my_data');
       //retrieve $_GET variables from request
      $getRequest = $request->query->get('my_data');
      //get current locale
      $locale = $request->getLocale();
    }
}
```
Note that injected Request object applies to current request (it may or may not equal to master request).

<span id="page-46-4"></span>**Access to Request in a Twig or PHP template.**

In Twig template, Request object is available at

```
{{ app.request }}
```
When you want display request method in Twig, try this:

<p>Request method: {{ app.request.method }}</p>

### In PHP template

<p>Request method: <?php echo \$app->getRequest()->getMethod() ?></p>

Read Request online: <https://riptutorial.com/symfony2/topic/4870/request>

## <span id="page-48-0"></span>**Chapter 14: Response**

## <span id="page-48-1"></span>**Parameters**

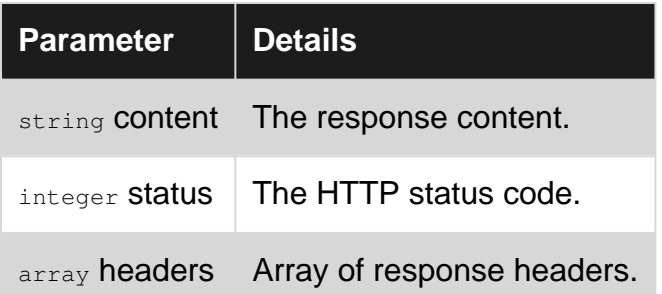

## <span id="page-48-2"></span>**Examples**

### <span id="page-48-3"></span>**Simple usage**

```
public function someAction(){
     // Action's code
    return new Response('<span>Hello world</span>');
}
```
### <span id="page-48-4"></span>**Set status code**

```
public function someAction(){
     // Action's code
     return new Response($error, 500);
}
```
### Another example:

```
public function someAction(){
     // Action's code
     $response = new Response();
     $response->setStatusCode(500)
     $response->setContent($content);
     return $response;
}
```
### <span id="page-48-5"></span>**Set header**

See list of [http headers.](https://en.wikipedia.org/wiki/List_of_HTTP_header_fields)

```
 public function someAction(){
    // Action's code
    $response = new Response();
    $response->headers->set('Content-Type', 'text/html');
    return $response;
}
```
### <span id="page-49-0"></span>**JsonResponse**

### Return JSON formated response:

```
use Symfony\Component\HttpFoundation\JsonResponse;
public function someAction(){
     // Action's code
    \deltadata = array(
        // Array data
     );
    return new JsonResponse($data);
}
```
Read Response online:<https://riptutorial.com/symfony2/topic/9218/response>

## <span id="page-50-0"></span>**Chapter 15: Routing**

## <span id="page-50-1"></span>**Examples**

<span id="page-50-2"></span>**Return a 404 response**

404 responses are returned when a resource is not found on the server, in Symfony this status can be created by throwing a NotFoundHttpException exception. To avoid an extra use statement inside a controller use the createNotFoundException() provided by the Controller class

```
<?php
namespace Bundle\Controller;
use Symfony\Bundle\FrameworkBundle\Controller\Controller;
use Sensio\Bundle\FrameworkExtraBundle\Configuration\Route;
class TestController extends Controller
{
     /**
     * @Route("/{id}", name="test")
      * Recommended to avoid template() as it has a lot of background processing.
      * Query database for 'test' record with 'id' using param converters.
     */
    public function testAction(Test $test)
     {
         if (!$test) {
             throw $this->createNotFoundException('Test record not found.');
         }
         return $this->render('::Test/test.html.twig', array('test' => $test));
     }
}
```
### <span id="page-50-3"></span>**Multiple Routes**

In Symfony it's possible to define multiple routes for one action. This can be very helpful if you have functions that do the same but have different parameters.

```
class TestController extends Controller
{
     /**
     * @Route("/test1/{id}", name="test")
     * @Route("/test2/{id}", name="test2")
     * Here you can define multiple routes with multiple names
      */
     public function testAction(Test $test)
     {
         if (!$test) {
            throw $this->createNotFoundException('Test record not found.');
 }
         return $this->render('::Test/test.html.twig', array('test' => $test));
```

```
 }
}
```
#### <span id="page-51-0"></span>**POST request redirect**

When you are in a **controllerAction** And have a **POST request coming in**, but want to **redirect it, to a different route**, while still **maintaining the POST method and the request object**, you can use the following:

```
return $this->redirectToRoute('route', array(
    'request' => $request,
), 307);
```
<span id="page-51-1"></span>Code [307](https://tools.ietf.org/html/rfc2616#section-10.3.8) here preserves the request method.

#### **Subdomain-based routing**

Subdomain-based routing can be handled in Symfony using host parameter. For example, Locale parameter can be used as subdomain value.

#### Assuming

locale: en domain: somedomain.com

parameters are defined in parameters.yml config file, route would be:

```
/**
 * @Route(
 * " " * name="homepage",
  * host="{_locale}.{domain}",
  * defaults={"_locale" = "%locale%", "domain" = "%domain%"},
  * requirements={"_locale" = "%locale%|de|fr", "domain" = "%domain%"}
  * )
  * @Route(
 \star "/",
  * name="homepage_default",
  * defaults={"_locale" = "%locale%"}
  * )
  */
```
From this point router can handle URI's such as http://de.somedomain.com. Second @Route annotation can be used as a fallback for default locale and void subdomain, http://somedomain.com.

### <span id="page-51-2"></span>**Symfony routes using Routing.yml**

```
 profile_user_profile:
   path: /profile/{id}
    defaults: { _controller: ProfileBundle:Profile:profile }
     requirements:
```

```
 id: \d+
 methods: [get, delete]
```
If you decide to use Routing.yml instead of Annotations You can get better view of **all routes** and easier to search and find one.

It is up to you to chose between **Routing.yml** and **Annotations**. You can use both for different routes but this is not best solution.

Annotation @Route() equivalent is:

```
class ProfileController extends Controller
{
     /**
     * @Route("/profile/{id}", name="profile_user_profile", requirements={"id": "\d+"})
     * @Method("GET", "DELETE")
     */
    public function profileAction($id)
     {
         if (!$id) {
            throw $this->createNotFoundException('User not found.');
         }
         return $this->render('::Profile/profile.html.twig', array('id' => $id));
     }
}
```
Read Routing online:<https://riptutorial.com/symfony2/topic/1691/routing>

## <span id="page-53-0"></span>**Chapter 16: Sending options to a form class**

## <span id="page-53-1"></span>**Syntax**

• \$form = \$this->createForm(HouseholdType::class, \$household, \$formOptions);

## <span id="page-53-2"></span>**Parameters**

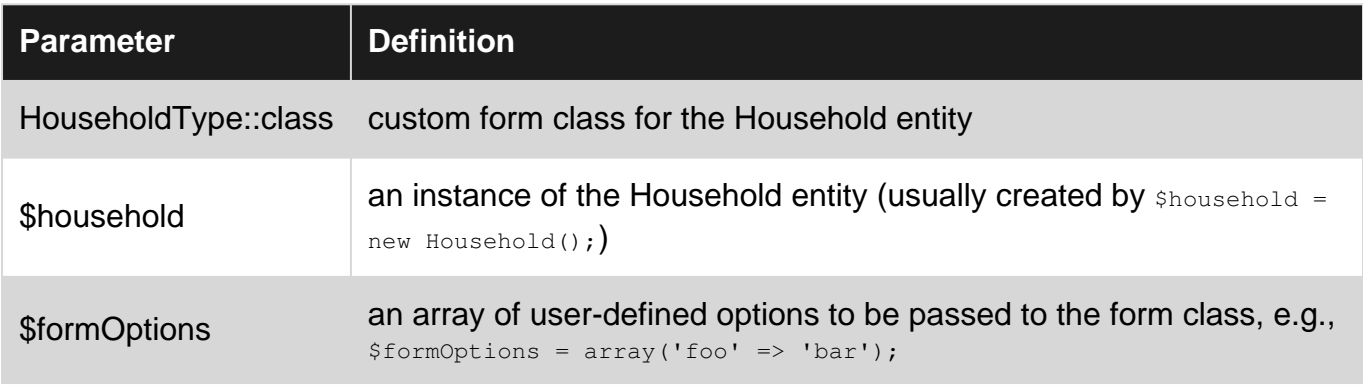

## <span id="page-53-3"></span>**Remarks**

When you create a form class the form fields are added in the public function

buildForm(FormBuilderInterface \$builder, array \$options) {...} function. The \$options parameter includes a set of default options such as  $_{\text{attr}}$  and  $_{\text{label}}$ . To enable your custom options to be available in the form class the options need to be initialized in configureOptions (OptionsResolver \$resolver)

#### So for our real-world example:

```
public function configureOptions(OptionsResolver $resolver)
{
     $resolver->setDefaults(array(
         'data_class' => 'AppBundle\Entity\Household',
         'disabledOptions' => [],
     ));
}
```
## <span id="page-53-4"></span>**Examples**

<span id="page-53-5"></span>**A real-world example from a Household controller**

Background: The Household entity includes a set of options, each of which is an entity that is managed in an admin backend. Each option has a boolean enabled flag. If a previously enabled option is set to disabled it will need to be persisted in later Household edits, but cannot be edited away. To accomplish this the field definition in the form class will display field as a disabled choice field if the option has  $enabled = false$  (but is persisted because the submit button triggers a

javascript that removes the disabled attribute.) The field definition also prevents disabled options from being displayed.

The form class then needs to know, for a given Household entity, which of its options have been disabled. A service has been defined that returns an array of the names of option entities that have been disabled. That array is sdisabledOptions.

```
 $formOptions = [
     'disabledOptions' => $disabledOptions,
    ];
 $form = $this->createForm(HouseholdType::class, $household, $formOptions);
```
<span id="page-54-0"></span>**How the custom options are used in the form class**

```
 ->add('housing', EntityType::class,
            array(
            'class' => 'AppBundle:Housing',
             'choice_label' => 'housing',
             'placeholder' => '',
            'attr' => (in_array('Housing', $options['disabledOptions']) ? ['disabled' =>
'disabled'] : []),
            'label' => 'Housing: ',
             'query_builder' => function (EntityRepository $er) use ($options) {
                if (false === in_array('Housing', $options['disabledOptions'])) {
                    return $er->createQueryBuilder('h')
                         ->orderBy('h.housing', 'ASC')
                         ->where('h.enabled=1');
                 } else {
                    return $er->createQueryBuilder('h')
                        ->orderBy('h.housing', 'ASC');
 }
            },
        ))
```
### <span id="page-54-1"></span>**Housing entity**

```
/**
 * Housing.
  *
  * @ORM\Table(name="housing")
  * @ORM\Entity
  */
class Housing
{
     /**
     * @var int
\star * @ORM\Column(name="id", type="integer")
      * @ORM\Id
      * @ORM\GeneratedValue(strategy="AUTO")
      */
    protected $id;
     /**
     * @var bool
\star
```

```
 * @ORM\Column(name="housing", type="string", nullable=false)
     * @Assert\NotBlank(message="Housing may not be blank")
     */
    protected $housing;
     /**
     * @var bool
\star * @ORM\Column(name="enabled", type="boolean", nullable=false)
     */
    protected $enabled;
     /**
     * Get id.
     *
     * @return int
     */
    public function getId()
     {
        return $this->id;
     }
    /**
     * Set housing.
     *
     * @param int $housing
     *
     * @return housing
     */
    public function setHousing($housing)
     {
        $this->housing = $housing;
        return $this;
     }
     /**
     * Get housing.
     *
     * @return int
     */
    public function getHousing()
     {
       return $this->housing;
     }
     /**
     * Set enabled.
\star * @param int $enabled
\star * @return enabled
     */
    public function setEnabled($enabled)
     {
        $this->enabled = $enabled;
        return $this;
     }
     /**
```

```
 * Get enabled.
     *
     * @return int
     */
    public function getEnabled()
     {
        return $this->enabled;
     }
     /**
     * @var \Doctrine\Common\Collections\Collection
     *
     * @ORM\OneToMany(targetEntity="Household", mappedBy="housing")
     */
    protected $households;
   public function addHousehold(Household $household)
    {
        $this->households[] = $household;
     }
    public function getHouseholds()
    {
        return $this->households;
     }
}
```
Read Sending options to a form class online: [https://riptutorial.com/symfony2/topic/7237/sending](https://riptutorial.com/symfony2/topic/7237/sending-options-to-a-form-class)[options-to-a-form-class](https://riptutorial.com/symfony2/topic/7237/sending-options-to-a-form-class)

## <span id="page-57-0"></span>**Chapter 17: Symfony Design Patterns**

## <span id="page-57-1"></span>**Examples**

<span id="page-57-2"></span>**Dependency Injection pattern**

Imagine you have a class manager to manages sending mails (be called MailManager).

In this, you have to log mails that are sent. A good solution is to transform the MailManager class into a service and then inject class for creating logs (Monolog for example) into the MailManager creating a service.

To do this :

1- Declare future MailManager class as service (in services.yml)

```
services:
    mail.manager.class:
        class: Vendor/YourBundle/Manager/MailManager
```
2- Inject [logger](http://symfony.com/doc/current/logging.html) existant service using argument method

```
services:
   mail.manager.class:
       class: Project/Bundle/Manager/MailManager
        arguments: ["@logger"] # inject logger service into constructor
```
#### 3- Create MailManager class

```
<?php
namespace Project\Bundle\Manager;
use Symfony\Component\HttpKernel\Log\LoggerInterface;
class MailManager
{
   protected $logger;
   //initialized logger object
   public function __construct(LoggerInterface $logger)
   {
      $this->logger = $logger;
   }
    public function sendMail($parameters)
    {
       //some codes to send mail
       //example using logger
       $this->logger->info('Mail sending');
    }
```
}

### 4- Call MailManager in a Controller for example

```
<?php
class TestController extends Controller
{
    public function indexAction()
     {
         //some codes...
         //call mail manager service
         $mailManager = $this->get('mail.manager.class');
         //call 'sendMail' function from this service
         $mailManager->sendMail($parameters);
     }
}
```
Read Symfony Design Patterns online: [https://riptutorial.com/symfony2/topic/6289/symfony](https://riptutorial.com/symfony2/topic/6289/symfony-design-patterns)[design-patterns](https://riptutorial.com/symfony2/topic/6289/symfony-design-patterns)

## <span id="page-59-0"></span>**Chapter 18: Symfony Services**

## <span id="page-59-1"></span>**Examples**

<span id="page-59-2"></span>**How to declare, write and use a simple service in Symfony2**

#### Services declaration :

```
# src/Acme/YourBundle/Resources/config/services.yml
services:
    my_service:
        class: Acme\YourBundle\Service\MyService
        arguments: ["@doctrine", "%some_parameter%", "@another_service"]
    another_service:
        class: Acme\YourBundle\Service\AnotherService
         arguments: []
```
#### Service code :

```
<?php
namespace Acme\YourBundle\Service\Service;
class MyService
{
     /**
     * Constructor
     * You can had whatever you want to use in your service by dependency injection
     * @param $doctrine Doctrine
      * @param $some_parameter Some parameter defined in app/config/parameters.yml
      * @param $another_service Another service
      */
    public function __construct($doctrine, $some_parameter, $another_service)
     {
        $this->doctrine = $doctrine;
         $this->some_parameter = $some_parameter;
         $this->another_service = $another_service;
     }
     public function doMagic()
     {
         // Your code here
     }
}
```
#### Use it in a controller :

```
<?php
namespace Acme\YourBundle\Controller;
use Symfony\Bundle\FrameworkBundle\Controller\Controller;
use Acme\YourBundle\Service\Service\MyService;
```

```
class MyController extends Controller
{
   /**
     * One action
     */
    public function oneAction(Request $request)
     {
         $myService = $this->get('my_service');
         $myService->doMagic();
         // ...
     }
}
```
Read Symfony Services online:<https://riptutorial.com/symfony2/topic/4587/symfony-services>

## <span id="page-61-0"></span>**Chapter 19: Symfony Twig Extensions**

## <span id="page-61-1"></span>**Examples**

<span id="page-61-2"></span>**A Simple Twig Extension -- Symfony 2.8**

Before creating any extension, always check if it has already **[been implemented](http://twig.sensiolabs.org/doc/extensions/index.html)**.

The first thing one would have to do is define the extension class which will house the twig filters and/or functions.

```
<?php
namespace AppBundle\Twig;
class DemoExtension extends \Twig_Extension {
    /**
     * A unique identifier for your application
\star * @return string
     */
    public function getName()
     {
        return 'demo';
     }
     /**
     * This is where one defines the filters one would to use in their twig
     * templates
\star * @return Array
     */
     public function getFilters()
     {
         return array (
            new \Twig_SimpleFilter (
                'price', \frac{1}{2} // The name of the twig filter
                 array($this, 'priceFilter')
             ),
        );
     }
   public function priceFilter($number, $decimals = 0, $decPoint = '.', $thousandsSep = ',')
     {
        return '$' . number_format($number, $decimals, $decPoint, $thousandsSep);
     }
     /**
     * Define the functions one would like availed in their twig template
\star * @return Array
     */
     public function getFunctions() {
        return array (
            new \Twig_SimpleFunction (
                'lipsum', \frac{1}{2} // The name of the twig function
```

```
 array($this, 'loremIpsum')
          )
       );
    }
    public function loremIpsum($length=30) {
      $string = array (); $words = array (
         'lorem', 'ipsum', 'dolor', 'sit',
          'amet', 'consectetur', 'adipiscing', 'elit',
         'amet', 'consected...',<br>'a', 'ac', 'accumsan',<br>'aliquam', 'aliquet',
 'aenean', 'aliquam', 'aliquet', 'ante',
 'aptent', 'arcu', 'at', 'auctor',
 'augue', 'bibendum', 'blandit', 'class',
          'commodo', 'condimentum', 'congue', 'consequat',
           'conubia', 'convallis', 'cras', 'cubilia',
 'cum', 'curabitur', 'curae', 'cursus',
 'dapibus', 'diam', 'dictum', 'dictumst',
 'dignissim', 'dis', 'donec', 'dui',
 'duis', 'egestas', 'eget', 'eleifend',
 'elementum', 'enim', 'erat', 'eros',
 'est', 'et', 'etiam', 'eu',
 'euismod', 'facilisi', 'facilisis', 'fames',
 'faucibus', 'felis', 'fermentum', 'feugiat',
 'fringilla', 'fusce', 'gravida', 'habitant',
 'habitasse', 'hac', 'hendrerit', 'himenaeos',
 'iaculis', 'id', 'imperdiet', 'in',
 'inceptos', 'integer', 'interdum', 'justo',
          tinceptos', 'integer', 'interdum', 'justo',<br>'lacinia', 'lacus', 'laoreet', 'lectus',
          vertical voltons', the control of the control of the control of the control of the control of the control of the control of the control of the control of the control of the control of the control of the control of the cont
 'lobortis', 'luctus', 'maecenas', 'magna',
 'magnis', 'malesuada', 'massa', 'mattis',
 'mauris', 'metus', 'mi', 'molestie'
       );
       for ( $i=0; $i<$length; $i++ )
         $string[] = $words[rand(0, 99)]; return implode(" ", $string);
    }
```
One then alerts the service container of the newly created twig extension.

```
# app/config/services.yml
services:
     app.twig.demo_extension:
        class: AppBundle\Twig\DemoExtension
         tags:
            - { name: twig.extension }
```
With this you have all you need to be able to use your newly created twig filter or function in your twig templates

```
<p>Price Filter test {{ '5500' | price }}</p>
<p>{{ lipsum(25) }}</p>
```
}

#### <span id="page-63-0"></span>Symfony 2.8

```
# AppBundle\Twig\AppExtension.php
<?php
namespace AppBundle\Twig;
class AppExtension extends \Twig_Extension
{
     /**
     * This is where one defines the filters one would to use in their twig
      * templates
\star * @return Array
      */
     public function getFilters()
     {
         return array(
            new \Twig_SimpleFilter('shortNumber', array($this, 'shortNumber')),
         );
     }
     /**
      * Shorten the number
\star * @param integer
      * @return string
      */
     public function shortNumber($number)
     {
        $k = pow(10,3);$mil = pow(10, 6);$bil = pow(10, 9); if ($number >= $bil)
             return number_format((float)$number / $bil, 1, '.', '').'Billion';
         else if ($number >= $mil)
            return number_format((float)$number / $mil, 1, '.', '').'M';
         else if ($number >= $k)
             return number_format((float)$number / $k, 1, '.', '').'K';
         else
            return (int) $number;
     }
     /**
      * Get name
    \star /
     public function getName()
     {
        return 'app_extension';
     }
}
```
#### Add your extension to services.yml

```
# app/config/services.yml
services:
```

```
 app.twig_extension:
    class: AppBundle\Twig\AppExtension
    public: false
     tags:
         - { name: twig.extension }
```
### Use it in TWIG

```
<span>{{ number|shortNumber }}</span>
e.g.
<span>{{ 1234|shortNumber }}</span> -> <span>1.2k</span>
```
Read Symfony Twig Extensions online: [https://riptutorial.com/symfony2/topic/6000/symfony-twig](https://riptutorial.com/symfony2/topic/6000/symfony-twig-extensions)[extensions](https://riptutorial.com/symfony2/topic/6000/symfony-twig-extensions)

## <span id="page-65-0"></span>**Chapter 20: Symfony Twig Extenstion Example**

## <span id="page-65-1"></span>**Parameters**

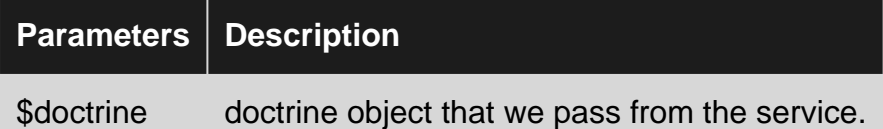

## <span id="page-65-2"></span>**Examples**

<span id="page-65-3"></span>**Symfony Twig Extension Basic Example**

In this example I define two custom function. 1 - country Filter function get's the country short code as input and return the country full name. 2 - \_countPrinterTasks is used to calculate the no of tasks assigned to a particular user.

```
<?php
namespace DashboardBundle\Twig\Extension;
use Symfony\Bridge\Doctrine\RegistryInterface;
use Symfony\Component\HttpKernel\HttpKernelInterface;
use Symfony\Component\HttpKernel\Event\GetResponseEvent;
use Symfony\Component\Security\Core\SecurityContext;
/**
  * Class DashboardExtension
  * @package DashboardBundle\Twig\Extension
 */
class DashboardExtension extends \Twig_Extension
{
    protected $doctrine;
    private $context;
     /**
      * DashboardExtension constructor.
      * @param RegistryInterface $doctrine
      * @param SecurityContext $context
     */
    public function __construct(RegistryInterface $doctrine, SecurityContext $context)
     {
         $this->doctrine = $doctrine;
         $this->context = $context;
     }
     /**
      * @return mixed
      */
     public function getUser()
```

```
 {
         return $this->context->getToken()->getUser();
     }
     /**
      * @return array
      */
     public function getFilters()
     {
         return array(
            new \Twig_SimpleFilter('country', array($this, 'countryFilter')),
             new \Twig_SimpleFilter('count_printer_tasks', array($this, '_countPrinterTasks')),
         );
     }
  /**
      * @param $countryCode
      * @param string $locale
      * @return mixed
      */
     public function countryFilter($countryCode,$locale = "en")
     {
         $c = \Symfony\Component\Intl\Intl::getRegionBundle()->getCountryNames($locale);
         return array_key_exists($countryCode, $c)
            ? $c[$countryCode]
             : $countryCode;
     }
     /**
      * Returns total count of printer's tasks.
      * @return mixed
     */
     public function _countPrinterTasks(){
        $count = $this->doctrine->getRepository('DashboardBundle:Task')-
>countPrinterTasks($this->getUser());
        return $count;
     }
     /**
     * {@inheritdoc}
     */
     public function getName()
     {
         return 'app_extension';
     }
}
```
To call it from the Twig, We just have to used as below;

```
{% set printer_tasks = 0|count_printer_tasks() %}
<tr>
    <td>Nationality</td>
```

```
 <td>
          {{ user.getnationality|country|ucwords }}
    \langle t \rangle\langle/tr>
```
And Declare this extenstion as a service in your bundle/resource/config/service.yml file.

```
services:
     app.twig_extension:
        class: DashboardBundle\Twig\Extension\DashboardExtension
        arguments: ["@doctrine", @security.context]
        tags:
            - { name: twig.extension }
```
Read Symfony Twig Extenstion Example online: <https://riptutorial.com/symfony2/topic/5891/symfony-twig-extenstion-example>

## <span id="page-68-0"></span>**Credits**

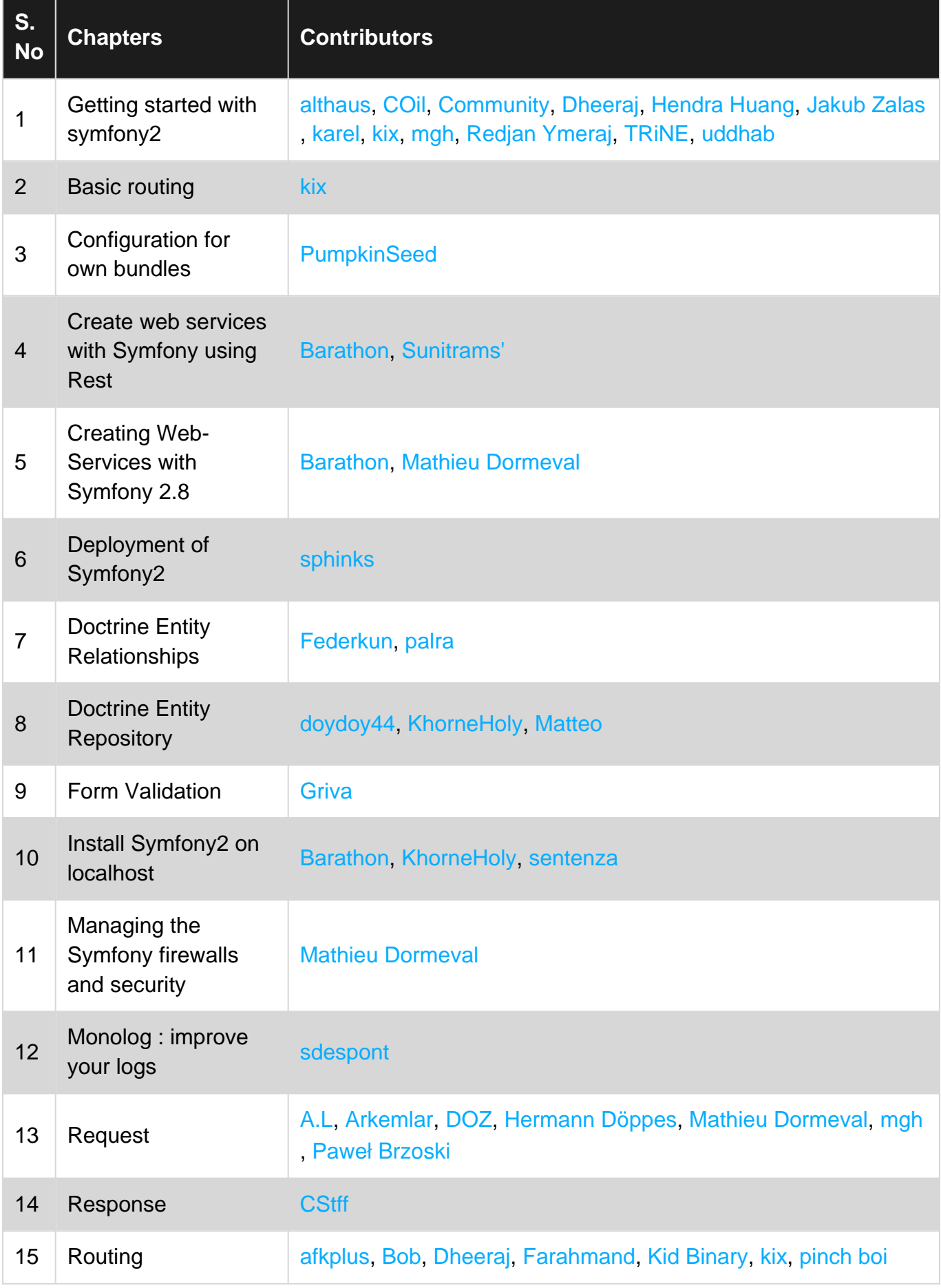

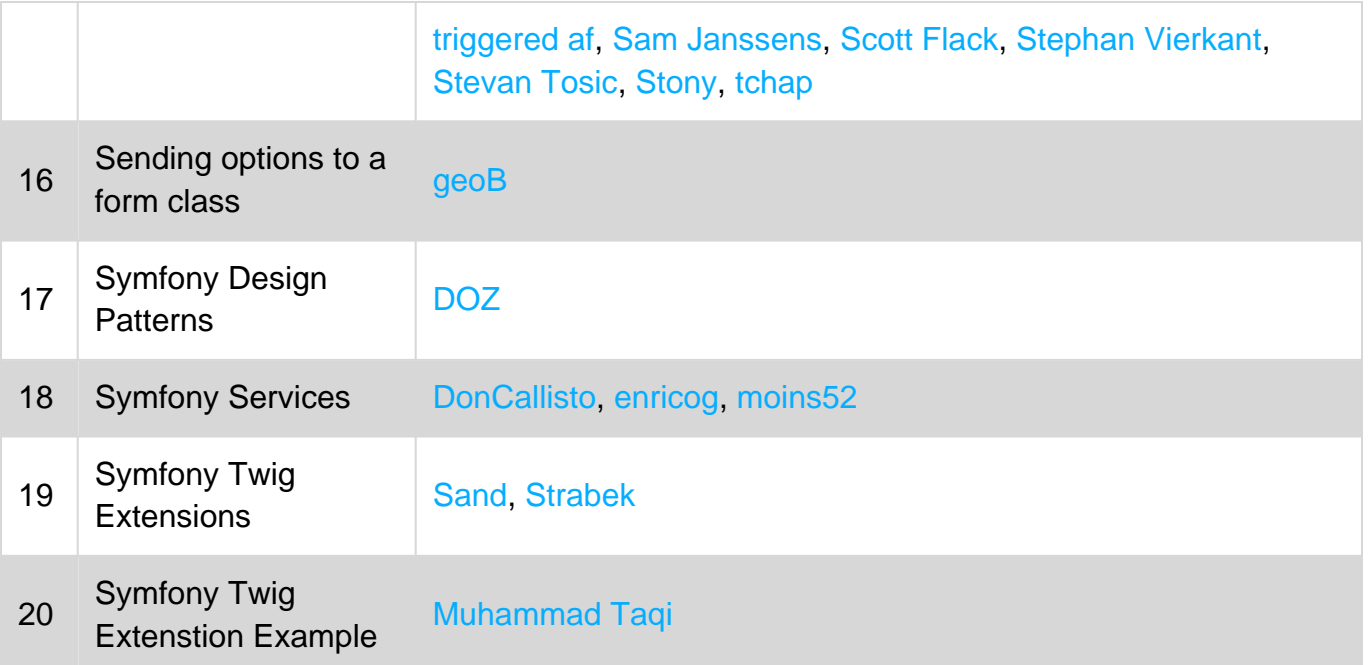